### USER GUIDE

# kUgan.com

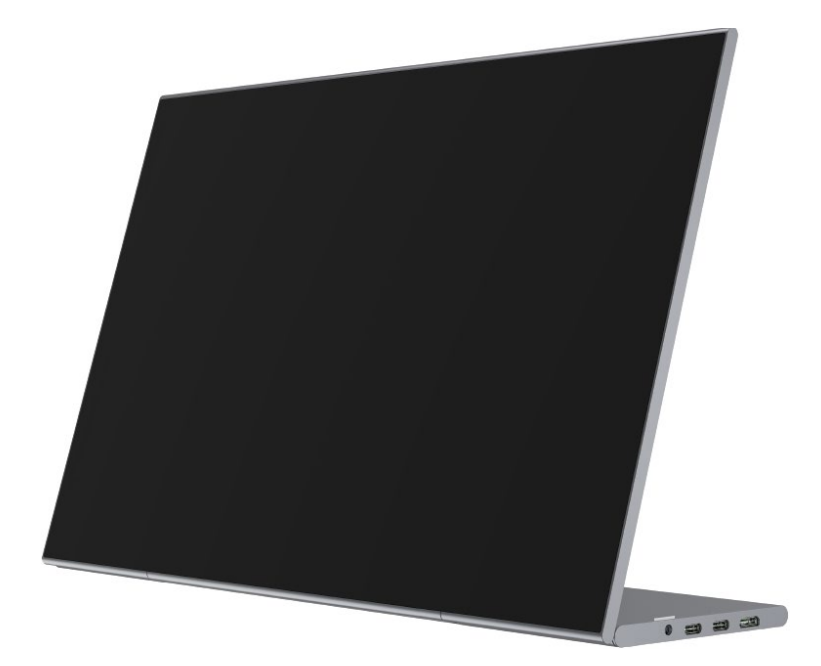

### **15.6" TOUCHSCREEN FULL HD IPS LED PORTABLE USB-C MONITOR (1920 x 1080)** KAMN15TFULA

### **CONTENTS**

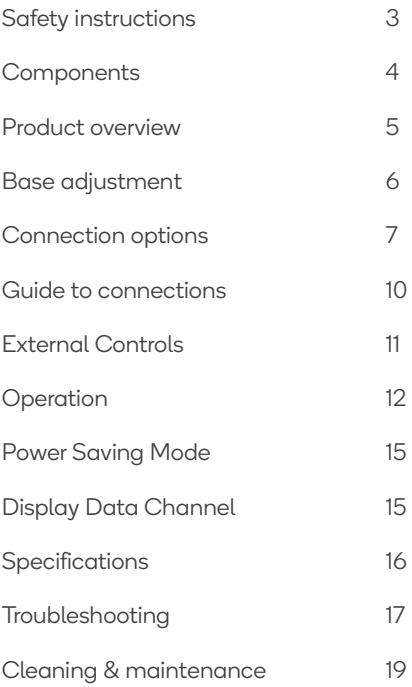

### **SAFETY & WARNINGS**

- Read all instructions before using the monitor and retain this user guide for future reference.
- Unplug the monitor before cleaning it.
- Use a clean, slightly dampened cloth to wipe the main monitor body.
- To clean the screen: Turn it off, unplug it and wait for it to cool completely, then wipe it with a dry micro-fibre cloth.
- Do not use cleaning alcohol, ammonia-based liquids or other harsh cleaners.
- This monitor is designed with ventilation holes on the back of the casing. Do not cover or block them.
- Do not insert any object or spray any liquid into the vents.
- Avoid placing the monitor near heaters, stoves, fireplaces or other sources of heat, as well as in rooms lacking adequate ventilation.
- Do not position the monitor in unsafe locations. If the monitor falls, it may be damaged and may injure nearby people.
- Unplug the monitor if it is not going to be used for an extended period.
- Do not place heavy objects on the monitor, its power cord or any connected cable.
- Do not open the back panel of the monitor, as it contains a high-voltage current even when not plugged in.

**WARNING:** To reduce the risk of fire or electric shock, do not expose this device to rain or moisture. The device must not be exposed to dripping or splashing, and objects filled with liquids, such as vases, must not be placed on the device.

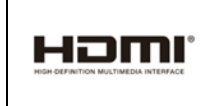

The terms HDMI and HDMI High-Definition Multimedia Interface and the HDMI Logos are trademarks or registered trademarks of HDMI Licensing Administrator, Inc. in the United States and other countries.

### **COMPONENTS**

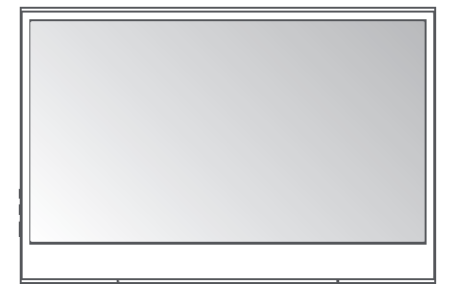

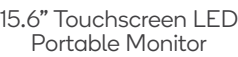

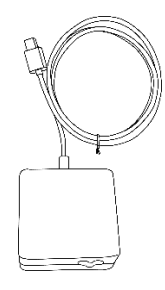

USB-C USB-C<br>Power Plug<br>Power Adapter

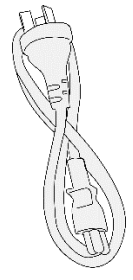

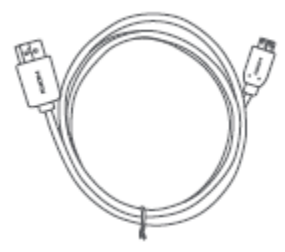

Mini HDMI Cable USB-C Cable User Guide

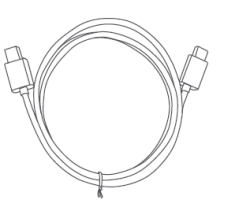

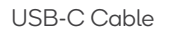

### **PRODUCT OVERVIEW**

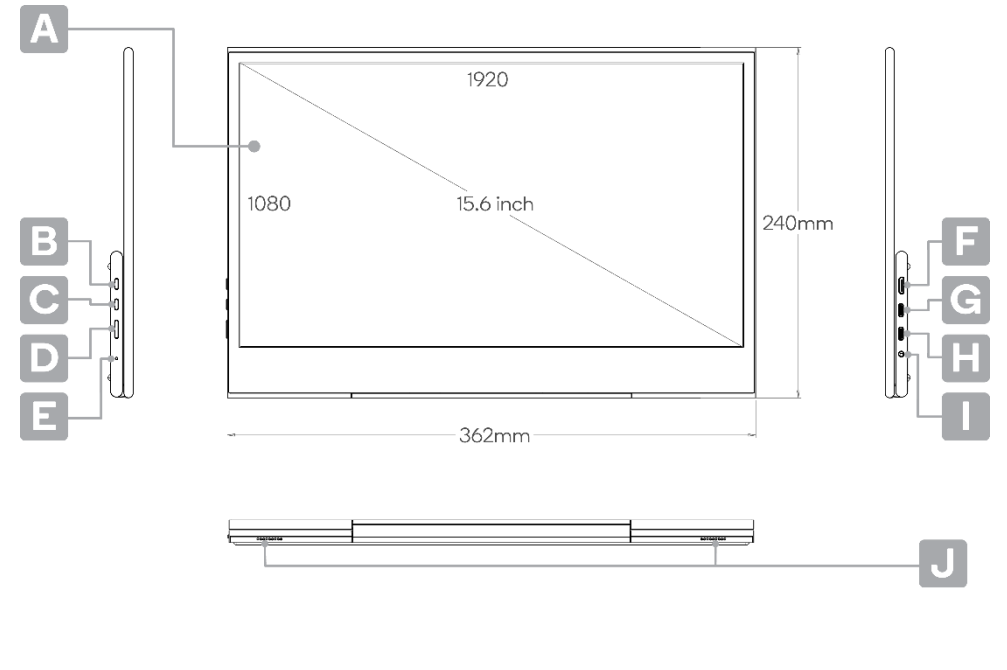

- **A** 15.6" Touchscreen LED Portable Monitor
- 
- 
- 
- 
- **F** Mini HDMI port
- **B** ▲ Up button **G** Primary USB-C port (full function)
- **C** ▼ Down button **H** Secondary USB-C port (charging only)
- **D** Power button **I** 3.5mm headphone jack
- **E** LED indicator **J** Left and Right speakers

### **BASE ADJUSTMENT**

The portable monitor comes equipped with an adjustable base featuring a full 180° range, allowing it to be completely flat (180°), upright (90°), and any other configuration between 0-180°.

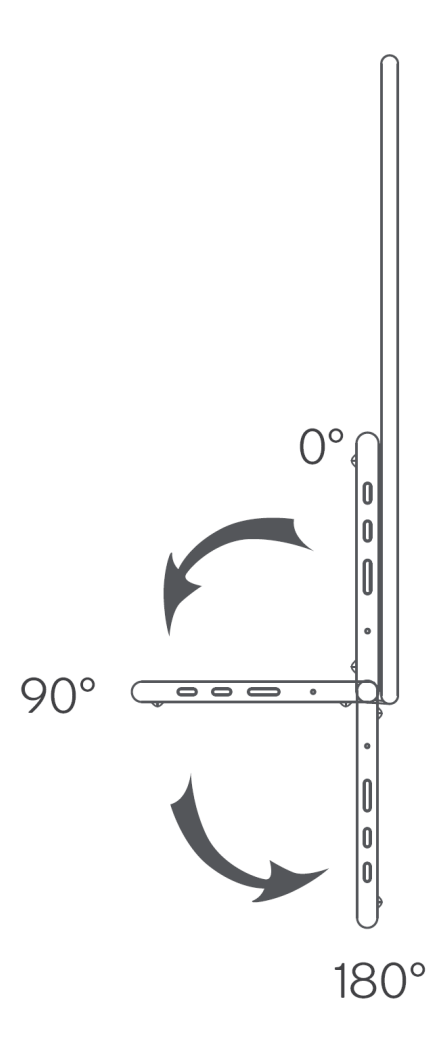

### **CONNECTION OPTIONS**

#### **Computer (via USB-C)**

The portable monitor can be connected to a compatible computer using the supplied USB-C to USB-C cable. This must be connected to the monitor's primary USB-C port. The computer will provide power and signal to the monitor and can be used for extended display or duplicated display use.

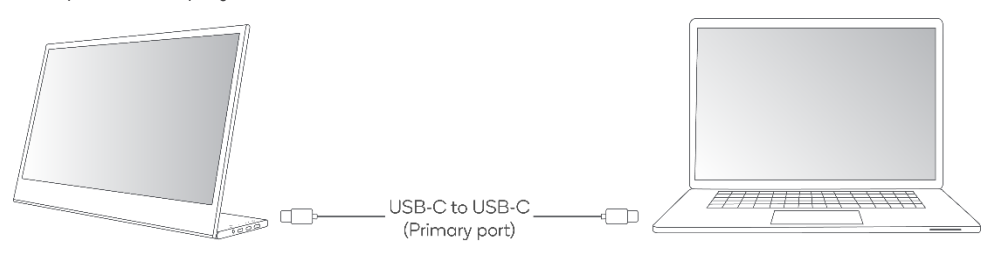

#### **Note:**

When connecting the monitor and laptop through full-function USB-C port (one cable solution), the brightness of the monitor will be automatically set low to ensure it can be sufficiently powered by one cable. You can adjust the brightness higher, but the maximum brightness may be limited to a certain amount.

Ensure the laptop's USB-C port provides over 5V 1A power.

#### **Computer (via HDMI with external power)**

The second option for HDMI connection is to connect the supplied HDMI-to-Mini HDMI cable between the computer and the portable monitor, while also connecting the monitor directly to an external power adapter (supplied) via USB. For this, you can use either the primary or secondary USB-C ports.

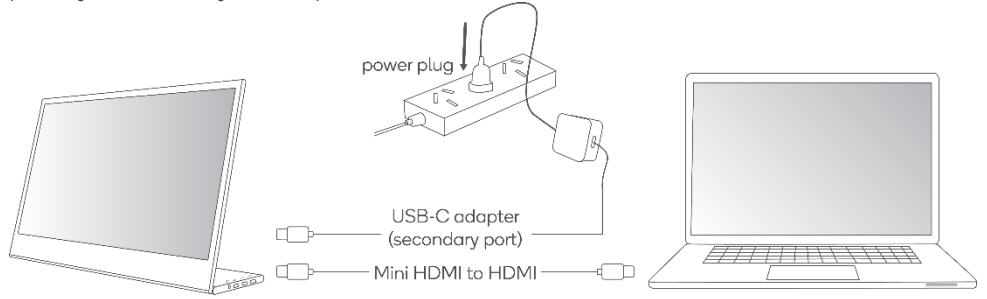

#### **Mobile phone (via USB-C)**

If there is no external power supply connected to the secondary USB-C port, the mobile phone battery will supply power to the display. The mobile phone's USB-C output must be larger than 5V 1A to provide power without external power. To reduce power usage, the energy-saving mode will be activated and the display brightness will be automatically set low. You can adjust the brightness and volume of the monitor according to the output power of the mobile phone.

When connected to an external power supply through the secondary USB-C port, the display will provide power to the mobile phone through the external power supply. The brightness of the monitor will automatically adjusted when connecting with external power.

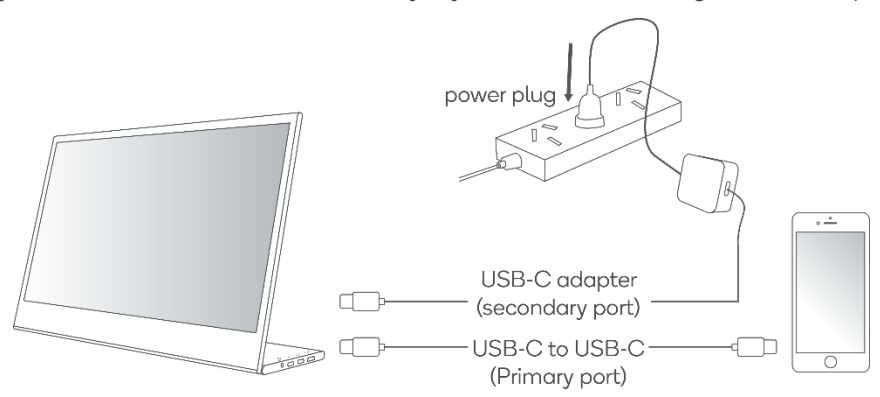

#### **Note:**

If using a power bank (not supplied) as an external power source, it must be larger than 18W. Power banks can be used as external power for every connection shown here, not just mobile phones.

#### **Other devices (via HDMI & USB or power adapter)**

If connecting to a device without a USB-C port, you can utilise HDMI as long as you also provide a power supply. Connect the supplied HDMI-to-Mini HDMI cable between the device and the portable monitor, while also connecting the monitor directly to an external power adapter (supplied) via USB. For this, you can use either the primary or secondary USB-C ports.

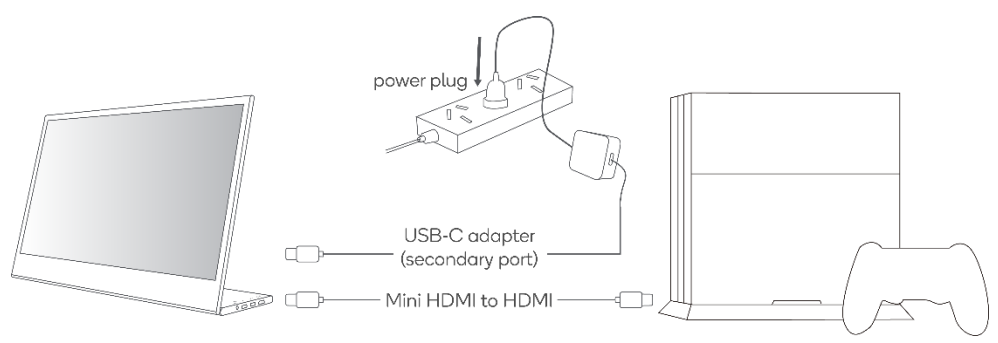

#### **Note:**

When connecting a device using HDMI, to ensure the smooth transmission of the signal be sure to connect the power cable first, then connect the HDMI.

#### **Notes:**

- The touchscreen can only be achieved through USB-C port. The HDMI port cannot support touchscreen.
- The touchscreen function may vary across different devices dependant on their compatibility and operation systems.
- Touchscreen function on MacBook may be limited.

### **GUIDE TO CONNECTIONS**

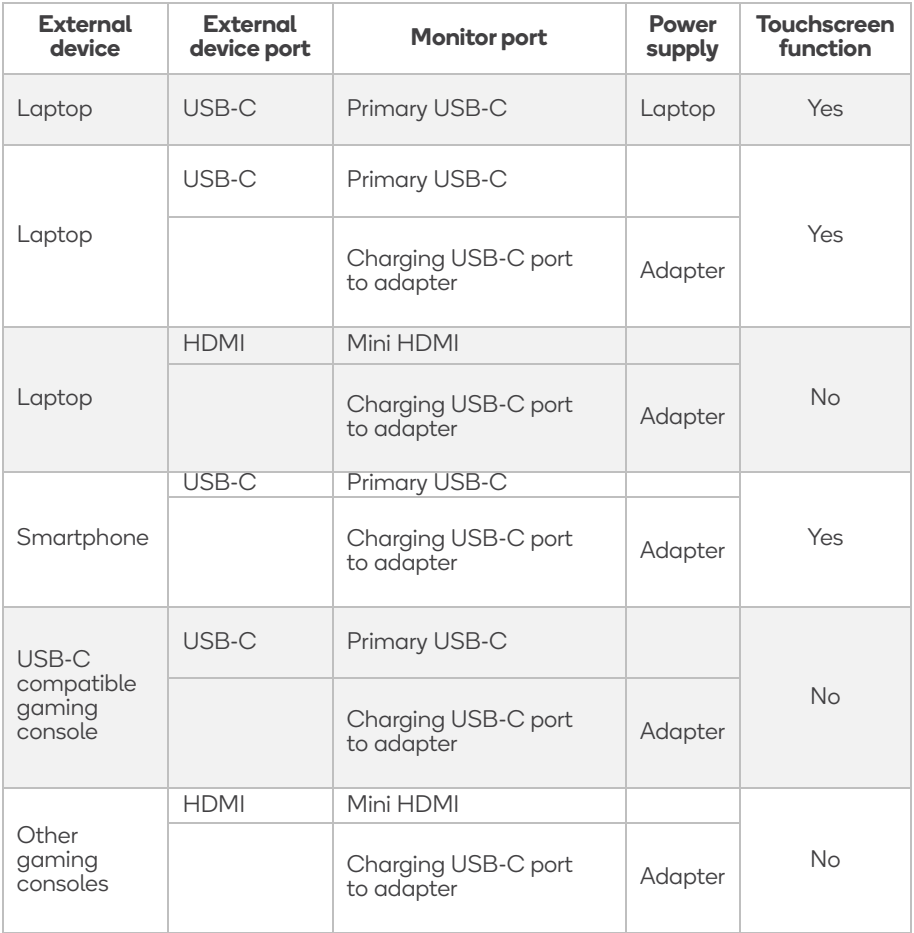

### **EXTERNAL CONTROLS**

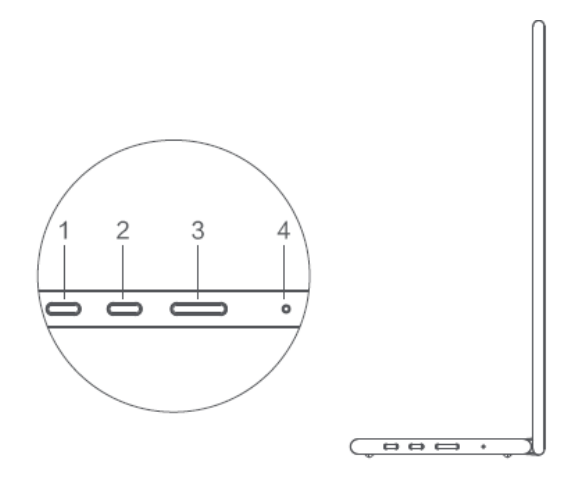

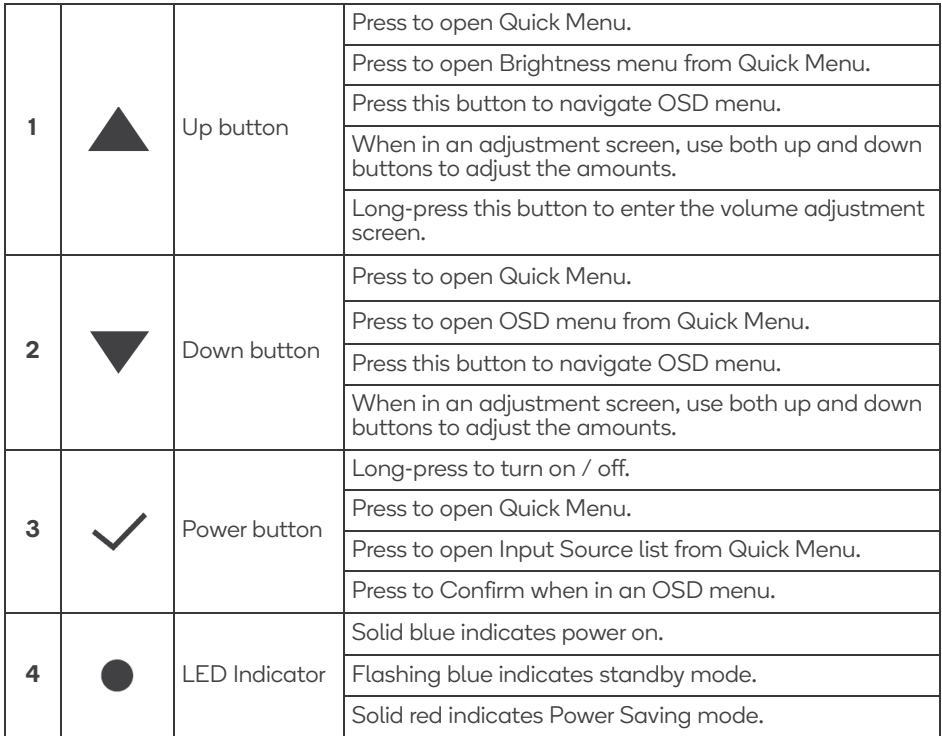

### **OPERATION**

#### **Powering On / Off**

Press and hold the power button for 3 seconds to turn the monitor ON and OFF. The monitor will enter power saving mode when turned on unless there is a suitable device connected.

#### **Volume Up / Down**

Press and hold the  $\triangle$  Up button to enter Volume Adjustment. Then adjust the volume with the  $\blacktriangle$  Up button (volume increase) and  $\nabla$  Down button (volume decrease).

#### **Quick Menu**

#### **Brightness**

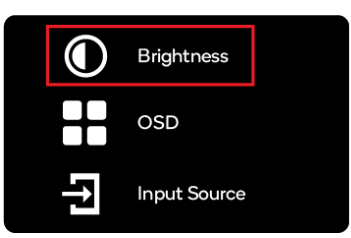

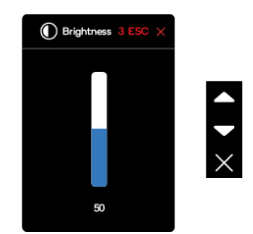

- 1. Press any key to enter the quick menu.
- 2. Using the  $\triangle$  Up button, select Brightness from the menu.
- 3. Use the  $\triangle$  Up and  $\nabla$  Down buttons to adjust the brightness between 0-100.
- 4. Press Power button to confirm and exit the menu, or wait 3 seconds without pressing any button.

#### **Input source**

- 1. Press any key to enter the quick menu.
- 2. Using the power button open Input Source from quick menu, to select a USB-C or Mini-HDMI input source.
- 3. When you are done, use the Power button to confirm and exit.

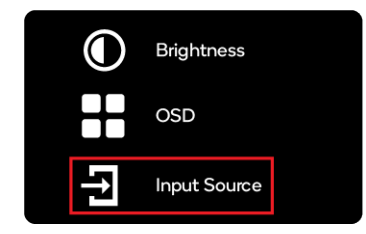

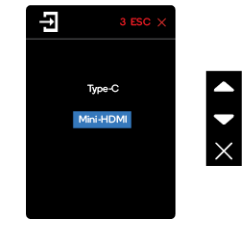

#### **OSD**

The following content is for general reference only. The actual product specifications may vary. The on-screen display (OSD) can be used for adjusting the settings of your monitor. Press any button to open the Navigation OSD. You can use the OSD to adjust the picture quality, OSD setting and general settings.

Press  $\triangle$  Up and  $\nabla$  Down buttons to navigate the OSD menus, and Power button to confirm selection.

#### **Scene Setting**

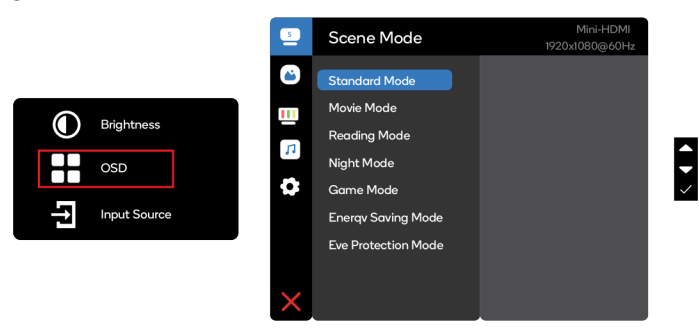

Select the appropriate preset scene for your usage, and use power button to confirm.

#### **Picture Setting**

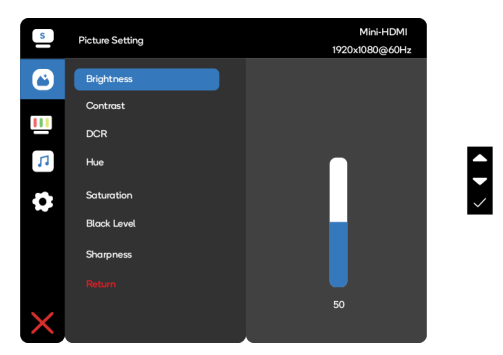

The Picture setting menu includes many options to adjust the colour and picture quality.

#### **Colour Temperature Setting**

The colour temperature adjustment Warm-Normal-Cool corresponds to the colour temperature of 6500K, 7500K, 9300K and the User mode has a three-level menu.

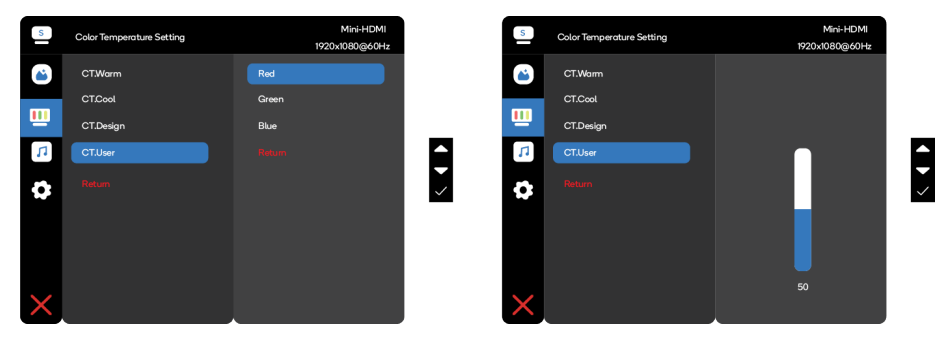

#### **Audio Setting**

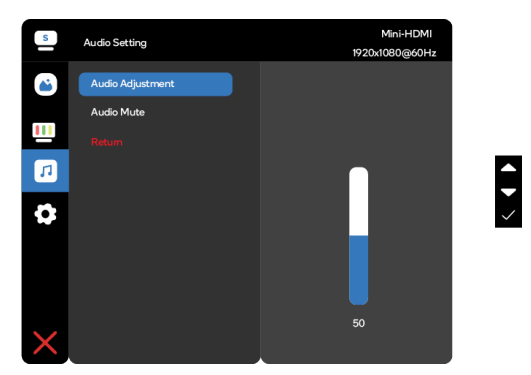

Adjust the volume manually, or select Audio Mute to disable the audio.

#### **OSD Setting**

- Language Setting: Set the OSD menu language.
- OSD Exit Time: Adjust the delay before turning the off the OSD menu.
- OSD Transparency: Select the transparency when using gaming mode. The transparency can be 20%, 40%, 60%, 80% or Off
- Input source: select USB-C or Mini-HDMI input source.
- Reset: Reset all settings to the factory defaults.

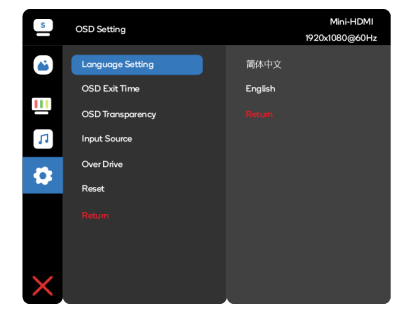

### **POWER SAVING**

The monitor will be switched to Power Saving mode by the control signal from the display controller, as indicated by the red-coloured LED indicator.

The power-saving mode will be kept until a control signal has been detected or the keyboard or mouse is activated (if connected to a computer). The recovery time from Power Saving mode back to standard Power On is around 3 seconds.

### **DISPLAY DATA CHANNEL (DDC)**

To make installation easier, if your system supports the DDC protocol the monitor is able to plug & play.

The DDC is a communication protocol through which the monitor automatically informs the host system about its capabilities; for example, supported resolutions and corresponding timing. The monitor supports the DDC2B standard.

### **SPECIFICATIONS**

#### **Audio**

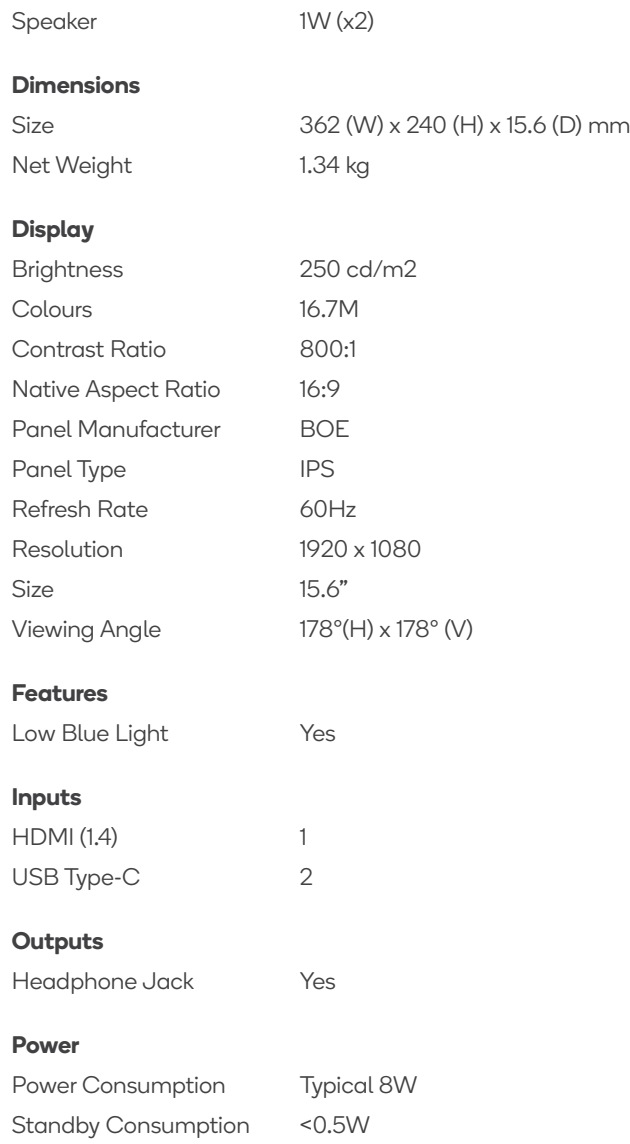

### **TROUBLESHOOTING**

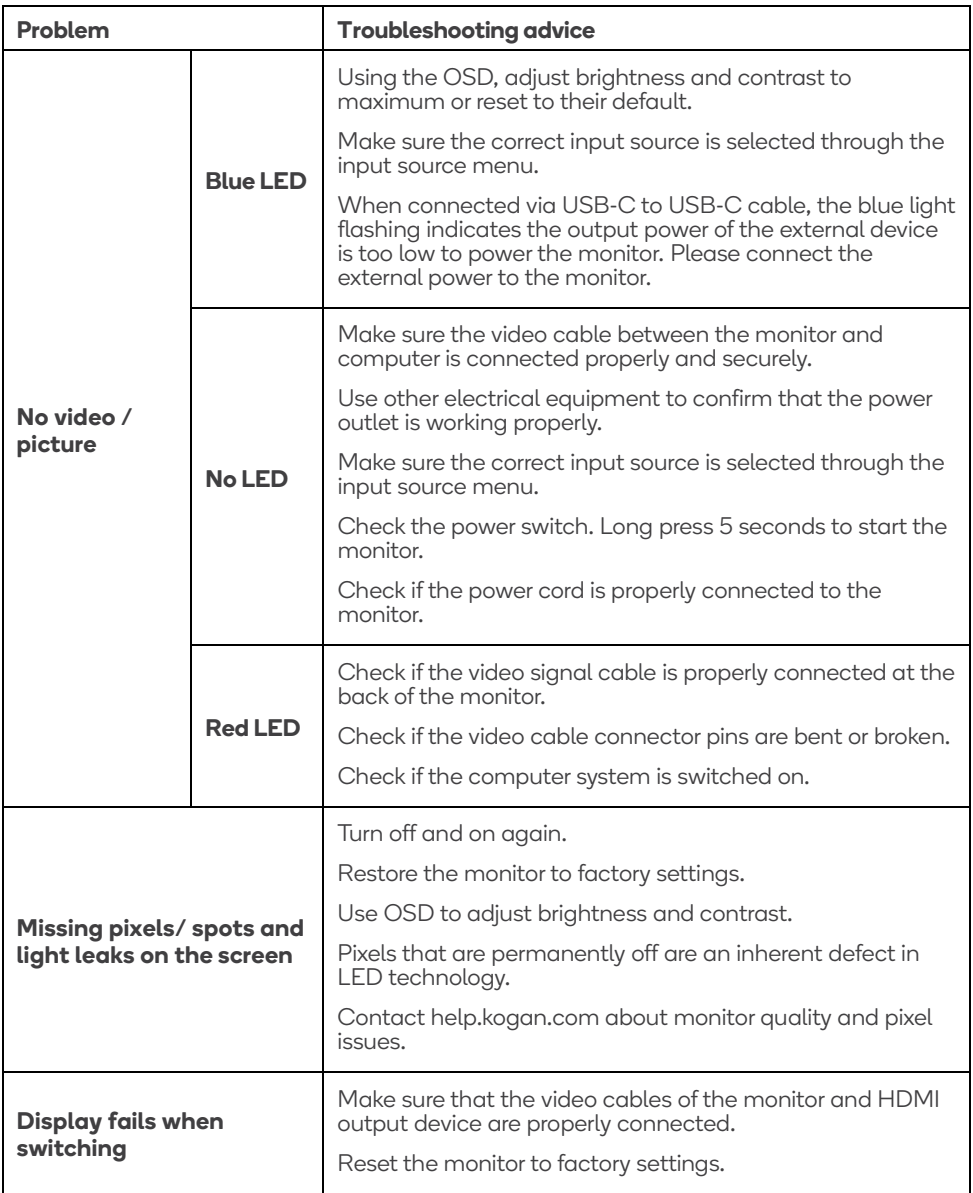

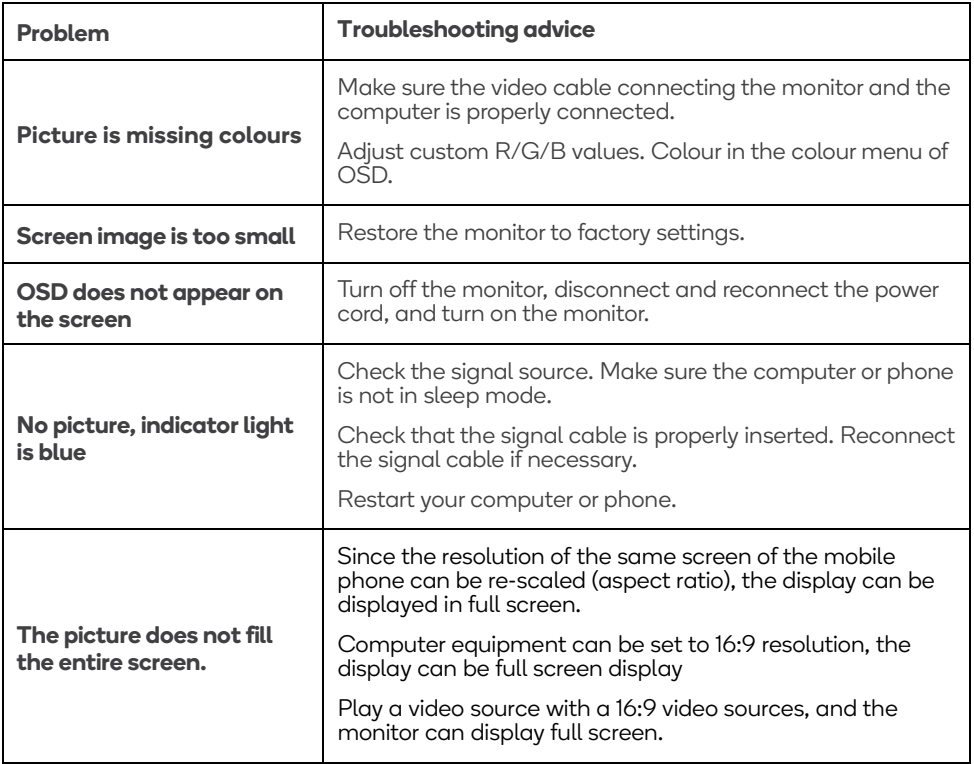

Still need help? Head online to **help.kogan.com**

### **CLEANING & MAINTENANCE**

- Before cleaning the monitor, unplug the monitor power cord from the electrical outlet.
- When cleaning the antistatic screen, slightly dampen a clean, soft cloth with water. If possible, use a dedicated screen-cleaning tissue or solvent for electrostatic coating. Do not use benzene, thinner, ammonia, abrasives, or compressed air.
- If you find white powder when you unpack your monitor, wipe it off with a cloth.
- Be careful when operating the monitor, as dark monitors are easier to scratch and leave visible scratches than light monitors.

#### **Need more information?**

We hope that this user guide has given you the assistance needed for a simple set-up. For the most up-to-date guide for your product, as well as any additional assistance you may require, head online to **help.kogan.com**

## kUgan.com